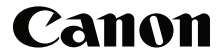

**ENGLISH**

# **F-718S/F-719SG**

## *Scientifc Calculator*

Thank you for purchasing Canon Scientifc Calculator. The F-718S / F-719SG features 264 (In F-718S only) / 302 (In F-719SG only) scientifc, statistical and other advanced functions such as LCM, GCD, Quotient & Remainder Calculation, 38 built in formula (In F-719SG only) and many more.

We recommend you to read this user manual and all the important notices before you start using the F-718S / F-719SG. Please keep this user manual with you for future use.

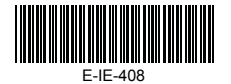

PRINTED IN CHINA

### **CONTENTS**

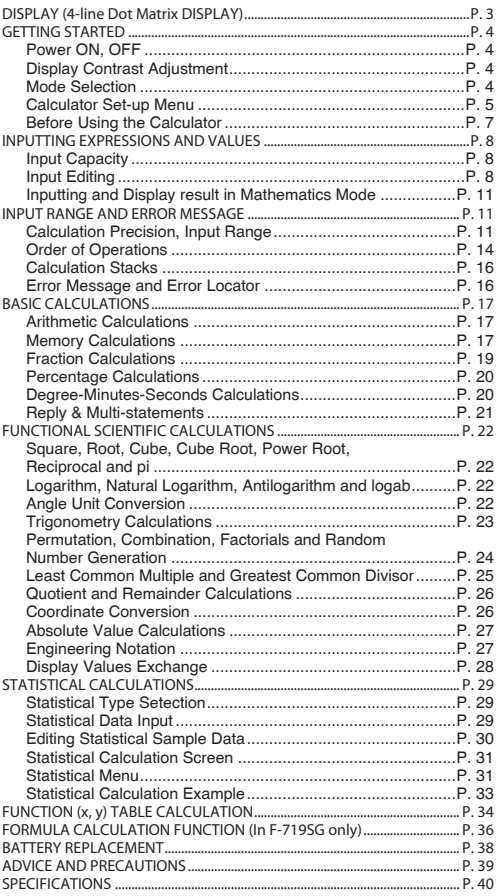

**How to use the Slide Cover**

Open or close the cover by sliding as shown in the figure.

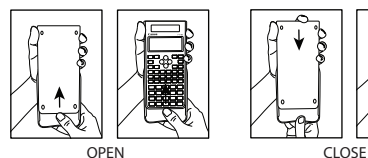

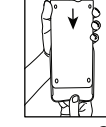

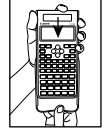

### **DISPLAY (4-line Dot Matrix DISPLAY)**

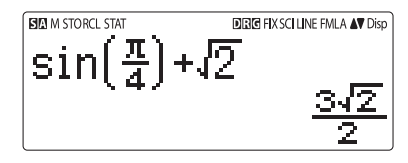

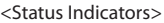

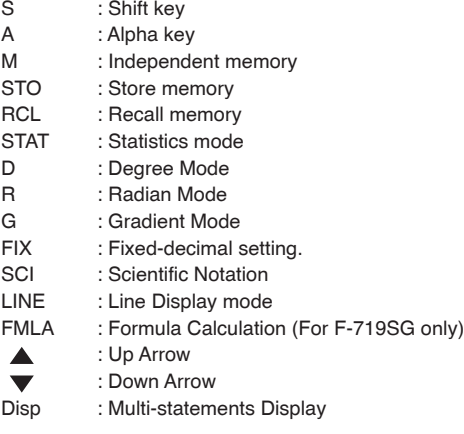

### **GETTING STARTED**

 **Power ON, OFF** 

- **First time operation:**
- 1. Pull out the battery insulation sheet.
- 2. Press  $\overline{on}$   $\overline{off}$   $\overline{en}$   $\overline{3}$   $\overline{=}$   $\overline{ca}$  to reset the calculator.

Power ON: When **only** pressed.

Power OFF: **Shift Prime** pressed.

**Auto Power of Function:** When the calculator is not used for about **7 minutes**, it will automatically power off.

 **Display Contrast Adjustment**

Press  $\overline{\text{S}^{\text{shift}}$   $\text{S}^{\text{FUP}}$   $\bigcirc$   $\overline{\text{5}}$  (5:  $\bigcirc$  CONT  $\bigcirc$ ), enter the Display Contrast Adjustment screen.

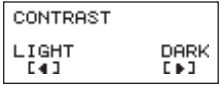

Press  $\odot$  to make the display contrast darken.

Press  $\bar{Q}$  to make the display contrast lighten.

Press  $\overline{CA}$  or  $\overline{ON}$  to confirm and clear the screen.

 $\blacksquare$  To initialize the LCD contrast, press  $\frac{\text{Shift CIR}}{\square}$   $\boxed{3}$   $\boxed{=}$ **CA** outside the Display Contrast Adjustment screen.

 **Mode Selection**

- Press MODE to enter the Calculation Mode Selection screen.
- Press  $\boxed{1}$ ,  $\boxed{2}$ ,  $\boxed{3}$  to select the calculation mode.

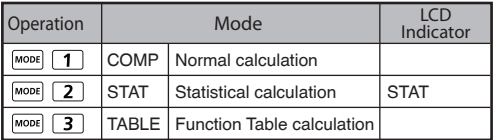

Initial mode is COMP mode.

```
 Calculator Set-up Menu
```
**Press**  $\frac{\text{Shift}}{\text{OPT}}$  to enter the Calculator Set-up Menu: press  $\bigcirc$  /  $\bigcirc$  for next / previous page.

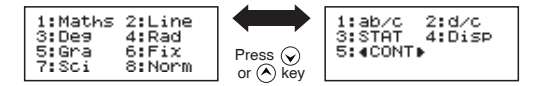

**To select the calculator input & output format [1] Maths or [2] Line** 

 [1] Maths – (Mathematics mode): The majority of calculation input and output (e.g. Fraction, pi, square root number) are shown in Mathematics textbook format.

[2] Line – (Line mode): The majority of calculation input and output are shown in the lines format. And "LINE" icon will be shown.

 For the STAT mode, the Input & Display format will switch to Line mode automatically.

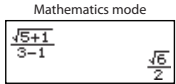

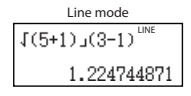

**To select the angle unit [3] Deg, [4] Rad or [5] Gra**

[3] Deg: Angle unit in Degree

[4] Rad: Angle unit in Radian

[5] Gra: Angle unit in Gradient

 $90^\circ = \frac{\pi}{2}$  radians = 100grads

**To select display digit or notation [6] Fix, [7] Sci or [8] Norm** [6] Fix: Fixed Decimal, [Fix 0~9?] appears, specify the number of decimal places by pressing [0] – [9]. Example:  $220 \div 7 = 31.4286$  (FIX 4)  $= 31.43$  (FIX 2)

[7] Sci: Scientific Notation, [Sci 0~9?] appears, specify the number of significant digits by pressing  $[0] - [9]$ . Example:  $220 \div 7 = 3.1429 \times 10^{1}$  (SCI 5)  $= 3.143 \times 10^{1}$  (SCI 4)

 [8] Norm: Exponential Notation, [Norm 1~2?] appears, specify the exponential notation format by pressing [1] or [2].

 Norm 1: Exponential notation is automatically used for integer values with more than 10 digits and decimal values with more than **TWO** decimal points.

 Norm 2: Exponential notation is automatically used for integer values with more than 10 digits and decimal values with more than **NINE** decimal places.

Example:  $1 \div 1000 = 1 \times 10^{-3}$  (Norm 1) = 0.001 (Norm 2)

**To select the fraction format [1] a b/c or [2] d/c**

**[1]** a b/c: specify Mixed fraction display

[2] d/c: specify Improper fraction display

■ To select the statistical display format [3] STAT  **([1] ON or [2] OFF)** [1] ON: Show FREQ (Frequency) Column in Statistical Data Input Screen [2] OFF: Hide FREQ (Frequency) Column in Statistical Data Input Screen

■ To select the decimal point display format [4] Disp ([1] Dot or **[2] Comma)** [1] Dot: specify dot format for Decimal point result display [2] Comma: specify comma format for Decimal point result display

**To Adjust Display contrast [5] CONT**   $\odot$ See "Display Contrast Adjustment" section.

 **Before Using the Calculator**

**Check the current Calculation Mode**

Be sure to check the status indicators that indicate the current calculation mode (COMP, STAT, TABLE), display formats setting and angle unit setting (Deg, Rad, Gra)

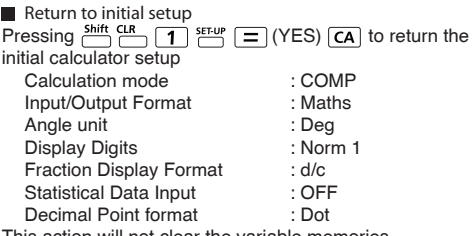

This action will not clear the variable memories.

**Initialize the calculator**

When you are not sure of the current calculator setting, you are recommended to initialize the calculator (calculation mode "COMP", angle unit "Degree", and clear reply and variable memories), and LCD contrast by pressing shift cut  $\boxed{3}$  (All)  $\boxed{=}$  (YES)  $\boxed{CA}$ .

### **INPUTTING EXPRESSIONS AND VALUES**

#### **Input Capacity**

**F-718S / F-719SG** allows you to input a single calculation up to 99 bytes. Normally, one byte is used as each time you press one of the numeric keys, arithmetic keys, scientific function keys or  $\sqrt{Ans}$ . Some functions require  $4 - 13$ bytes.  $\frac{\text{Shift}}{\text{shift}}$ ,  $\frac{\text{Alpha}}{\text{Phi}}$ , and the direction keys will not use up any bytes. When input capacity is less than 10bytes, the input cursor will change from " " to " " " that notifying the memory is running now.

#### **Input Editing**

- New Input begins on the left of display. If input data are more than 15 characters, the line will scroll to the right consecutively. You can scroll back to the left by using  $\bigcirc$ and  $\odot$  to review the input
- In Line mode, press  $\left(\frac{1}{2}\right)$  to let the cursor jump to the beginning of inputting, while  $\heartsuit$  will jump to the end.
- In Mathematics mode, press  $\odot$  to let the cursor jump to the beginning of inputting while it is at the end of the input calculation. Or press  $\circled{c}$  to let the cursor jump to the end of inputting while it is at the beginning of the input calculation.

Omit the multiplication sign and final close parenthesis. **Example:** 2 x log 100 x (1+3) = 16

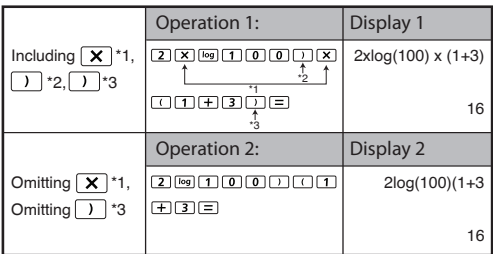

- \*1. Omit multiplication sign (x)
	- Input before an open parentheses  $\boxed{1 : 1 \times (2+3)}$
	- Input before scientific functions that includes parenthesis: 2 x cos(30)
	- Input before Random number function  $\sum_{n=1}^{\text{Rand}}$
	- Input before Variable (A, B, C, D, X, Y, M), π, е
- \*2. Scientific functions come with the open parenthesis. Example: sin(, cos(, Pol(, LCM(..., You need to input the argument and the close parenthesis  $\Box$ .
- \*3. Omit the last close parenthesis before the  $\boxed{=}$ .  $\boxed{\mathsf{M}^+}$ .  $M^{\cdot}$ ,  $\overline{\phantom{a}}$ ,  $\overline{\phantom{a}}$  and  $\overline{\phantom{a}}$  (Only for F-719SG).
- **Insert and overwrite Input mode**

In Line mode, you can use INSERT  $\Box$  or overwrite mode for inputting.

- In Insert mode (Default input mode), the cursor is a vertical flashing line " I " for inserting a new character.
- In overwrite mode, press  $\Box$  Examples the switch the cursor to a flashing horizontal  $($   $)$  and replace the character at the current cursor position.

In Mathematics mode, you can only use the insert mode.

Whenever the display format changes from Line mode to Mathematics mode, it will automatically switch to the insert mode.

#### **Deleting and Correcting an Expression**

In insert mode: Move the cursor to the right of the character or function that needs to be deleted, then press  $DEL$ .

In overwrite mode: Move the cursor under the character or function being deleted, then press  $DEL$ .

**Example:** 1234567 + 889900

**(1) Replace an entry (1234567 1234560)**

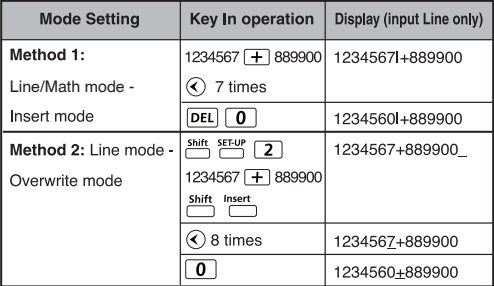

#### **(2) Deletion (1234567 134567)**

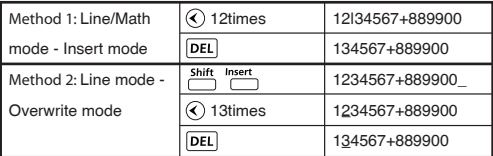

#### **(3) Insertion (889900 2889900)**

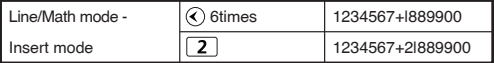

 **Inputting and Display result in Mathematics Mode**

In Mathematic Mode, the Input and display result of fraction or certain functions (log,  $x^2$ ,  $x^3$ ,  $x^4$ ,  $\sqrt{m}$ ,  $\sqrt[3]{m}$ ,  $\sqrt[3]{m}$ ,  $x^{-1}$ , 10 , e , Abs) is shown in Handwriting/Mathematics format.

**MATHEMATICS MODE:**  $\frac{shift}{2}$  setup 1

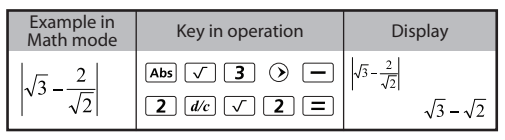

**Remark**

- (1) Some input expressions cause the height of a calculation expression to be greater than one display screen. Maximum input capacity: 2 display screen (31 dots x 2).
- (2) Calculator memory limits how many functions or perentheses can be input in any single expression. In this case divide the expression into multiple parts and calculate separately.
- (3) If part of the expression you input is cut off after calculation and in the result display screen you can press  $\bigodot$  or  $\bigodot$  to view the full expression.

### **INPUT RANGE AND ERROR MESSAGE**

 **Calculation Precision, Input Range**

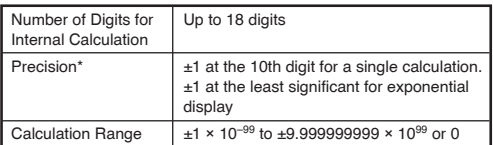

### **Function Calculation Input Ranges**

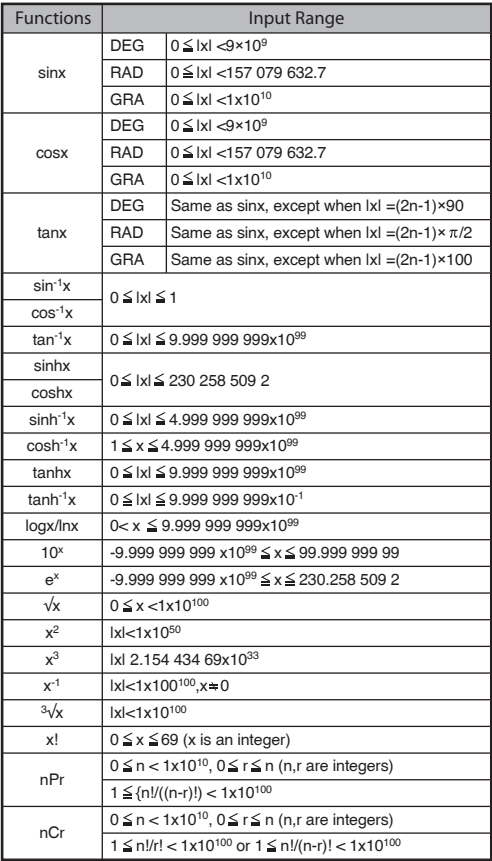

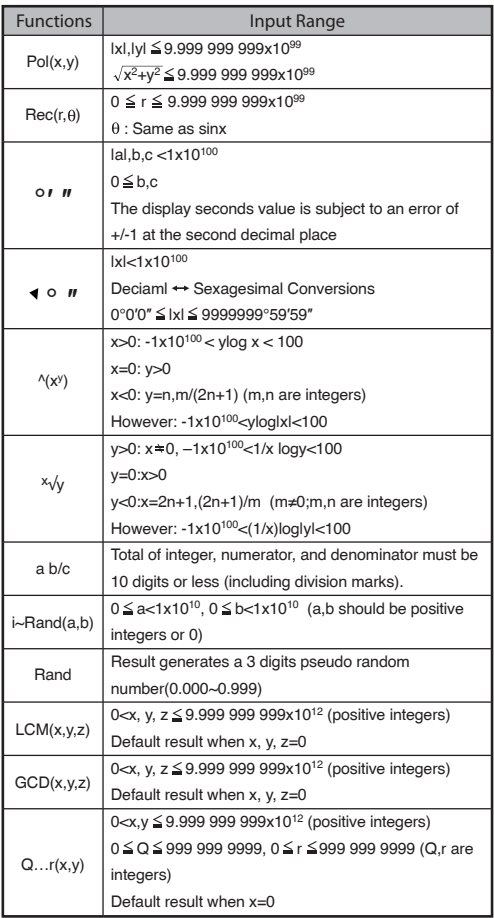

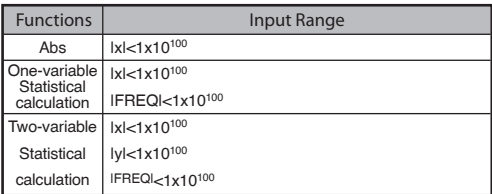

- Errors are cumulative in the case of consecutive calculations, this is also true as internal consecutive calculation are performed in the case of  $\sqrt{(x^y)}$ ,  $x\sqrt{y}$ ,  $3\sqrt{y}$ , x!, nPr, nCr , etc. And may become large.
- $\blacksquare$  Display of results using

Calculation results may be displayed using  $\sqrt{\ }$  when all of the following cases:-

1. When intermediate and final calculation results are displayed in the following form:

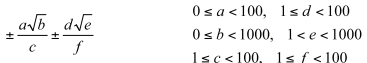

2. When the number of terms in the intermediate and final calculation result is one or two.

 **Order of Operations**

This calculator will automatically determine the operation priority of each individual command as follows:-

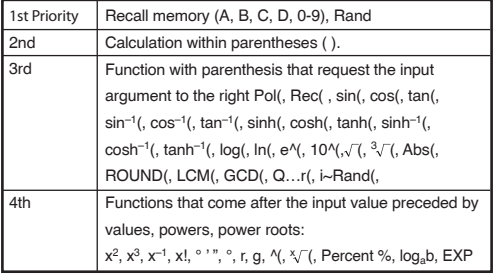

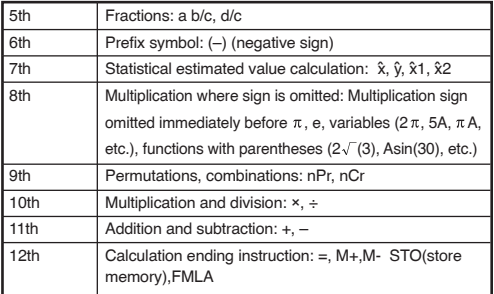

In the same precedence level, calculations are performed from left to right.

Operation enclosed within parentheses is performed first. When a calculation contains an argument that is a negative number, the negative number must be enclosed within parentheses.

#### **Example:**

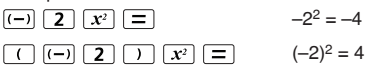

When same priority commands are mixed into one calculation.

#### **Example 1:**

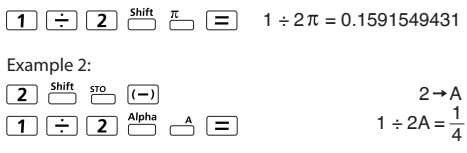

#### **Calculation Stacks**

- This calculator uses memory areas, called "stacks", to temporarily store numeric value (numbers) and commands  $(+, -, x...)$  according to their precedence during calculations.
- The numeric stack has 10 levels and command stack has 128 levels. A stack error [Stack ERROR] occurs whenever you try to perform a calculation that exceeds the capacity of stacks.
- Calculations are performed in sequence according to "Order of Operations". After the calculation is performed, the stored stack values will be released.

#### **Error Messages and Error locator**

The calculator is locked up while an error message is shown on the display to indicate the cause of the error.

- $\blacksquare$  Press  $\widehat{C}$  to clear the error message, then return to the initial display of latest mode.
- **Press**  $\overrightarrow{Q}$  or  $\overrightarrow{D}$  to display input expression with the cursor positioned next to the error.
- $\blacksquare$  Press  $\overline{\circ}$  to clear the error message, clear the replay memory history and return to the initial display of the latest mode.

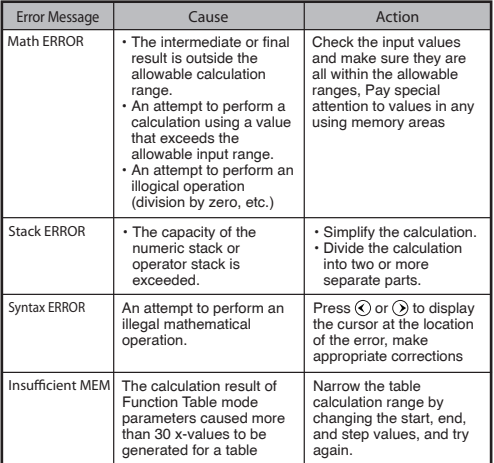

### **BASIC CALCULATIONS**

- $\blacksquare$  Press  $\overline{\text{Move}}$   $\boxed{1}$  to enter COMP mode.
- During the busy calculation, the calculator shows only the indicators (without any calculation result). You can press  $\overline{CA}$  key to interrupt the calculating operation.

#### **Arithmetic Calculations**

- To calculate with negative values (exclude the negative exponent) enclose then with parentheses.
- This calculator supports 99 levels of parenthetical expression.

### **MATHEMATICS MODE:**  $\frac{shift}{2}$  **setura [11]**

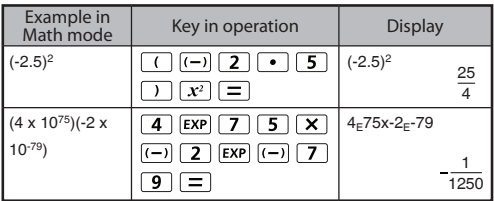

#### **Memory Calculations**

 **Memory Variables**

- There are 17 memory variables  $(0 9, A D, M, X, A)$ Y), which store data, results, or dedicated values.
- Store values into memory by pressing  $\frac{\text{Shift}}{\text{sqrt}}$  + Memory variable.
- Recall memory values by pressing  $\overline{RC}$  + Memory variable.
- Memory content can be cleared by pressing  $\boxed{0}$  shift sto + Memory variable.

Example:  $23 + 7$   $\rightarrow$  (30 store into A), calculate 2 sinA and clear memory A.

### **MATHEMATICS MODE:**  $\frac{shift}{2}$  seture 1

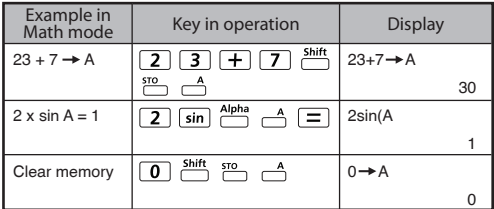

**Independent Memory**

- Independent memory  $\stackrel{M}{\frown}$  uses the same memory area as variable M. It is convenient for calculating cumulative total by just pressing  $\boxed{M+}$  (add to memory) or  $\stackrel{M-}{\longleftarrow}$ (subtract from memory)
- Memory contents are retained even when the calculator is powered off.
- Clear independent memory (M) by pressing  $\boxed{0}$  such  $\boxed{m}$
- $\overline{C}$  Clear all memory values by pressing  $\overline{C}$   $\overline{C}$  and  $\overline{C}$  2(MCL)  $\Box$   $\Box$

**Answer Memory**

- The input values or the most recent calculation result will be automatically stored into Answer memory whenever you press  $\boxed{=}$ ,  $\frac{\sin it}{\sin t}$ ,  $\boxed{=}$ ,  $\boxed{M+}$ ,  $\frac{\sin it}{\sin t}$ ,  $\frac{\sin it}{\sin t}$ ,  $\frac{\sin t}{\cos t}$ . Answer memory can hold up to 18 digits.
- Recall and use the latest stored Answer memory by pressing [Ans].
- Answer memory is not updated as an error operation had been performed.
- Answer memory contents can be maintained even if pressing  $CA$ , changing the calculation mode, or turning off the calculator.

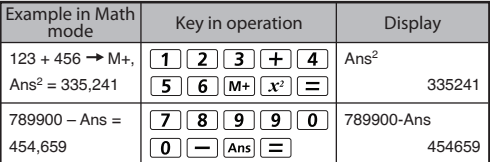

#### **Fraction Calculations**

The calculator supports Fraction calculation and the conversions between Fraction, Decimal point, Mixed fraction and Improper fraction.

- Specify the fraction calculation result display format by either **mixed fraction (a b/c)** or **improper fraction (d/c)** in set-up menu.
- At the default setting, fractions are displayed as improper fractions (d/c).
- Mixed Fraction display result only available after set the (a b/c) in the setup menu.

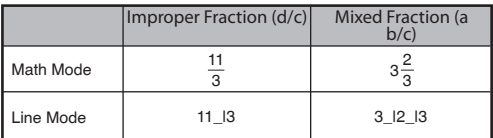

- Press  $\boxed{r-p}$  to switch a calculation result between fraction and decimal format.
- **Press**  $\frac{\text{Shift}}{\text{max}}$  to switch a calculation result between improper fraction and mixed fraction format.

■ Result will be displayed in decimal format automatically whenever the total digit of a fractional value (integer + numerator + denominator + separator marks) exceeds 10.

 As a fraction calculation is mixed with decimal value, the result will be displayed by decimal format.

**Fraction**  $\leftarrow$ **B**ecimal point conversion

### **MATHEMATICS MODE:**  $\frac{shift}{2}$   $\frac{SET}{2}$  [1]

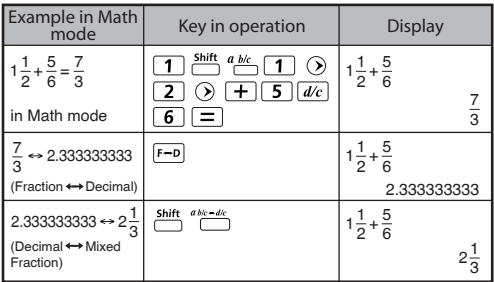

### **MATHEMATICS MODE:**  $\frac{Shift}{1}$   $\frac{SETUP}{1}$  1

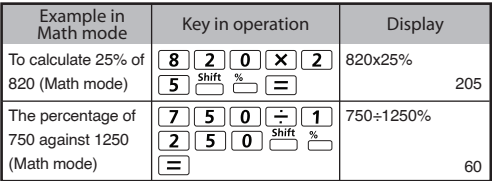

#### **Degree-Minutes-Seconds Calculations**

Use degrees (hours), minutes and seconds key to perform a sexagesimal (base-60 notational system) calculation or convert the sexagesimal value into decimal value.

Degree-Minutes-seconds **Decimal points** 

### **MATHEMATICS MODE:**  $\frac{shift}{1}$   $\frac{SETUP}{1}$  [1]

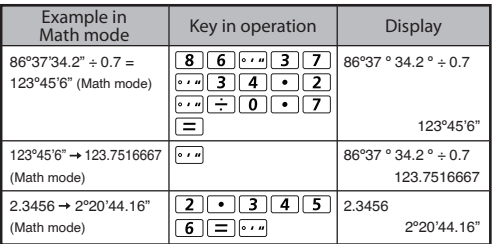

#### **Replay & Multi-statements**

- **Replay Memory Function** 
	- Replay memory is only available in COMP mode.
	- After the calculation is executed, the calculation input and result will be stored in the replay memory automatically.
	- Pressing  $\odot$  (or  $\odot$ ) can replay the performed calculation input and result history.
	- After obtaining the calculation result on the display,  $pres \circledcirc$  or  $\circledcirc$  to edit the input expression of that result.
	- $\cdot$  If the  $\triangleright$  Indicator is on the right side of a calculation result display, you need to press  $\overline{CA}$  and then  $\textcircled{c}$  or  $\textcircled{b}$  to scroll the calculation.
	- Replay memory is cleared when you press
		- 1. Initialize calculator setting by  $\frac{\text{Shift}}{\cdot}$   $\frac{\text{CR}}{\cdot}$  3 =  $\boxed{\text{CA}}$
		- 2. Change from one calculation mode or display mode to other.
		- 3. Press [on] key.
		- 4. Press  $\frac{\overline{Shift}}{\sqrt{OPT}}$  to power off machine.

**Multi-statements Function** 

- Use a colon  $\longrightarrow$  to put two or more calculation input together.
- The first executed statement will have "Disp" indicator; and the "Disp" icon will disappeared after the last statement is being executed.

#### **MATHEMATICS MODE:**  $\frac{\text{Shift}}{\cdot}$   $\frac{\text{STUP}}{\cdot}$  1

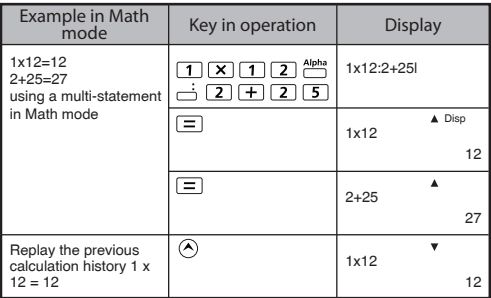

### **FUNCTIONAL SCIENTIFIC CALCULATIONS**

#### $\blacksquare$  Press  $\overline{\text{Move}}$   $\frown$  to enter COMP mode.

 $\pi = 3.1415926535897932324$ 

 $e = 2.7182818284590452324$ 

 **Square, Root, Cube, Cube Root, Power, Power Root, Reciprocal and Pi**

### **MATHEMATICS MODE:**  $\frac{shift}{2}$  FEW 1

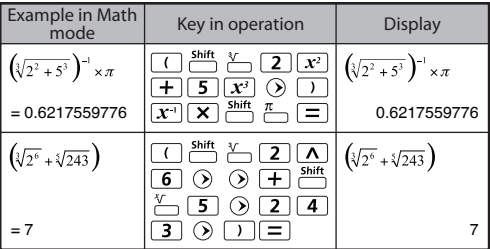

 **Logarithm, Natural logarithm, Antilogarithm and logab**

### **MATHEMATICS MODE:**  $\frac{Shift}{1}$   $\frac{SETUP}{1}$  1

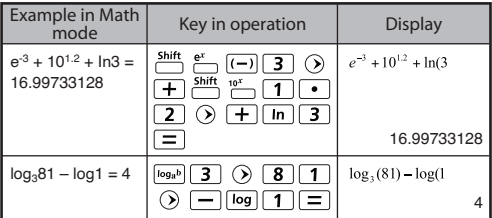

#### **Angle Unit Conversion**

The calculator angle unit setting is "Degree". Pressing **Shift SET-UP** enter the setup menu to change the unit to "Radian" or "Gradient".:

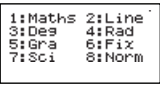

Press the corresponding number key  $\boxed{3}$ ,  $\boxed{4}$  or  $\boxed{5}$  for the angle unit you need. Then the display will show the  $\Box$  ,  $\Box$  ,  $\blacksquare$ Indicator accordingly.

Convert an angle unit between "Degree", "Radian" and "Gradient" by pressing Shift PRG

> $1:°$  $2:$ ŝij

Then, pressing  $\boxed{1}$ ,  $\boxed{2}$ , or  $\boxed{3}$  will convert the displayed value into the selected angle unit.

### **MATHEMATICS MODE:**  $\frac{3445}{60}$   $\frac{3547}{11}$

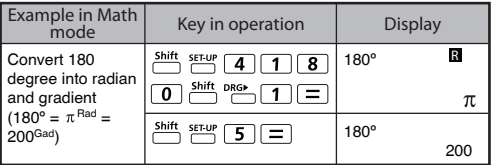

 **Trigonometry Calculations**

Before using the trigonometric functions (except hyperbolic calculations), select the appropriate angle unit  $($ Deg/Rad/Gra) by pressing  $\frac{\text{Shift}}{\text{perf}}$  .

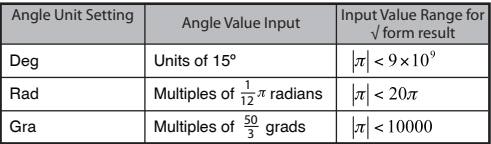

90° =  $\frac{\pi}{2}$  Radians = 100 Gradients.

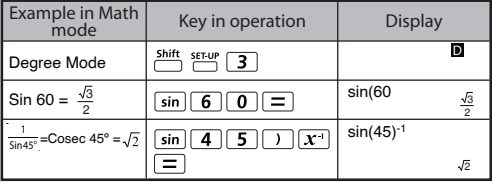

Hyperbolic (sinh/ cosh/ tanh), Inverse Hyperbolic (sinh-1/cosh-1/tanh-1) functions

 $\blacksquare$  Pressing  $\overline{hyp}$  enter sub-hyperbolic menu.

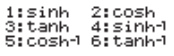

### **MATHEMATICS MODE:**  $\frac{shift}{2}$   $\frac{95\%}{2}$  1

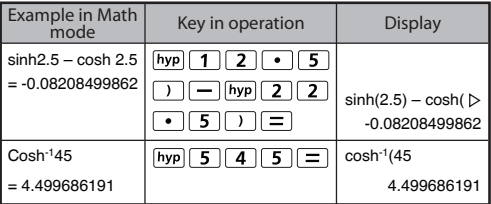

 **Permutation, Combination, Factorials and Random Number Generation**

**Permutation:** 
$$
n \text{Pr} = \frac{n!}{(n-r)!}
$$

**Combination:** 
$$
nCr = \frac{n!}{r!(n-r)!}
$$

**Factorial**:  $x! = x(x-1)(x-2)...(2)(1)$ 

### **MATHEMATICS MODE:**  $\frac{shift}{C}$  **T**

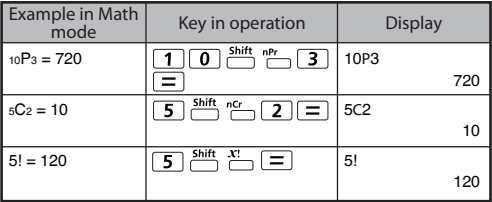

**Random Number Generation** 

 $\overbrace{ }^{Shift\_Rand}$  : Generate a random number between 0.000 and 0.999. And the display result will be fraction format in Maths mode status.

### **MATHEMATICS MODE:**  $\frac{shift}{2}$  **Find [11]**

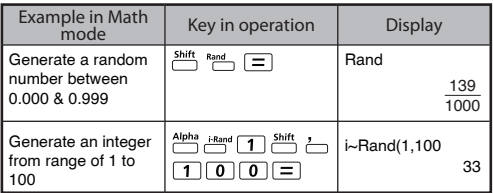

The value is only a sample, results will differ each time.

 **Least Common Multiple and Greatest Common Divisor**

**LCM: Calculate the least common multiple among** (maximum) three positive integers.

 $\blacksquare$  GCD: Calculate the greatest common divisor among (maximum) three positive integers.

### **MATHEMATICS MODE:**  $\frac{shift}{10}$   $\frac{SET}{10}$  1

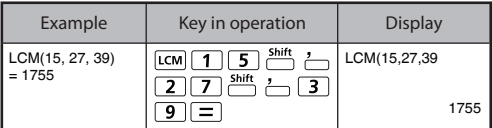

### LINE MODE :  $\frac{\text{Shift}}{\text{min}}$   $\frac{\text{SET UP}}{\text{min}}$   $\boxed{2}$

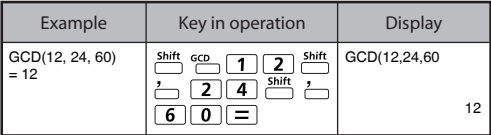

 $\frac{Alpha}{\Box}$  : Rand : Generate a random number between two specified positive integers. The entry is divided by "."

#### **Quotient and Remainder Calculations**

- $\blacksquare$  "Quotient" (Q) is the result of a division problem, "Remainder" (r) is the value remaining in an integer division problem.
- $\blacksquare$  The calculated quotient value (Q) and remainder (r) will be stored into memory variables "C" and "D" automatically assigned.
- In Mathematics mode, press  $\textcircled{c}$  or  $\textcircled{b}$  to scroll a long calculation result.
- In Line mode, the quotient value  $(Q)$  and remainder (r) will be shown over 2 line.
- $\blacksquare$  Only Quotient Value (Q) can continue to be used for the next calculation or be stored into memory variables.<br>**LINE MODE** :  $\frac{Shift}{\Box}$  **2**

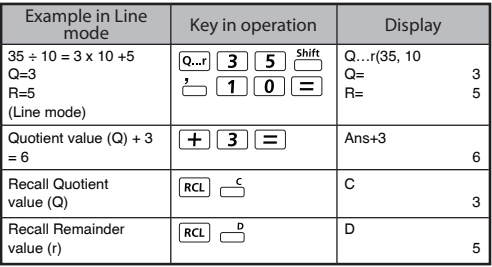

 **Coordinate Conversion**

- With polar coordinates, you can calculate and Display  $\theta$ within  $-180^\circ < \theta \le 180^\circ$  range. (Same as Radian and Gradient)
- In Mathematics mode, press  $\bigcirc$  or  $\bigcirc$  to scroll the calculation result.
- In Line mode,  $(x,y)$  or  $(r, \theta)$  will be shown over 2 line.
- After conversion, the results will automatically be assigned to memory variables X and Y. Press  $\overline{RCL} \rightarrow \overline{X}$  or  $\overline{Y}$  to show the results.

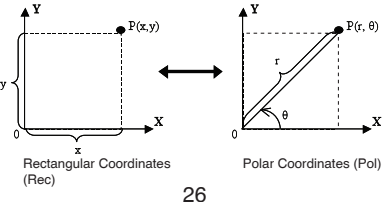

 $\overline{\bigcap_{n=1}^{\text{Shift}}\bigcap_{n=1}^{\text{Polit}}$ : Convert rectangular coordinates  $(x, y)$  to polar coordinates  $(r, \theta)$ ; Press  $\overline{RCL}$   $\overline{\bigcap_{i=1}^{x} f}$  for r, or  $\overline{RCL}$ for  $\theta$ .

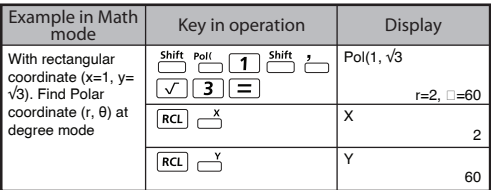

 $\sum_{n=1}^{\text{Shift}}$   $\sum_{n=1}^{\text{Rect}}$  : Convert polar coordinates  $(r, \theta)$  to rectangular coordinates  $(x, y)$ ; Press  $\overrightarrow{RL}$  or x, or  $\overrightarrow{RL}$   $\rightarrow$ for y.

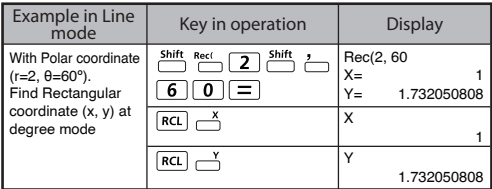

#### **Absolute Value Calculation**

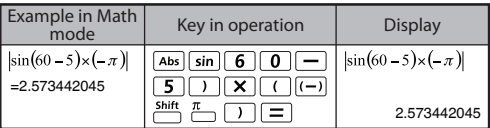

#### **Engineering Notation**

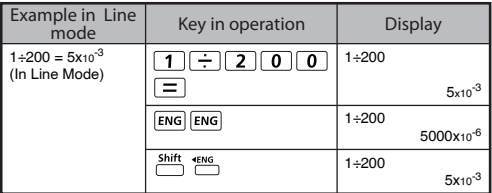

#### **Display Values Exchange**

- In Mathematics mode, pressing  $F-D$  to change the calculation result value between fraction form  $\rightarrow$  Decimal form,  $\pi$  form  $\leftrightarrow$  Decimal form,  $\sqrt{2}$  form  $\leftrightarrow$  Decimal form.
- In Line mode, pressing  $F-D$  to ONLY change the calculation result value between fraction form  $\rightarrow$  Decimal form, the other  $\pi$  and  $\sqrt{2}$  calculation will display the decimal value only.

### $LINE MODE: \frac{Shift}{1}$   $\frac{SETUP}{2}$  2

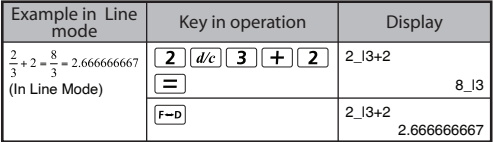

### **MATHEMATICS MODE:**  $\frac{shift}{1}$   $\frac{SET}{1}$

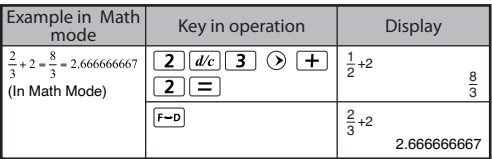

### **MATHEMATICS MODE:**  $\frac{shift}{2}$  FEW 1

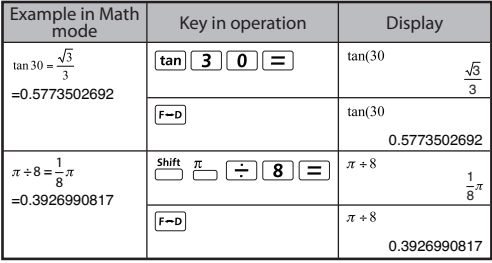

#### **REMARK**

- Some Calculation results, pressing F-D key will not convert the display value.
- Some display result conversion may take a long time.

### **STATISTICAL CALCULATIONS**

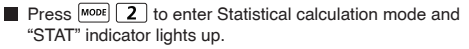

 $\blacksquare$  Press  $\bigcap_{n=1}^{\text{Shift}}$   $\blacksquare$   $\blacksquare$  (Type) to select the calculation type.

#### **Statistical Type Selection**

There are 8 types of Statistical Calculation, after entered the **Statistical Type Selection** screen, then press the number to select the type of Statistic Calculation.

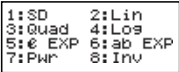

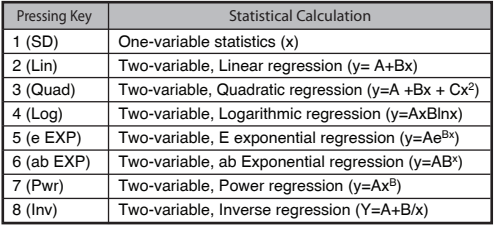

#### **Statistical Data Input**

After confirmed the calculation type of the above **Statistical Type**  Selection screen or by pressing mode, the following Statistical Data Input screen will be shown.

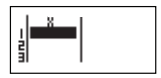

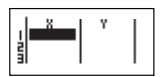

1-variable STAT 2-variable STAT

- After turned on Data Frequency "FREQ" in calculator's setup menu, the FREQ column will be added into the above screen.
- The followings are the maximum number of line for data input.

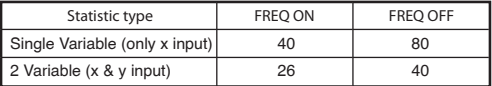

- Input expression and display result value in **Statistical Data Input** screen are in Line mode (same as Comp mode with Line mode status).
- After inputted the data, then press  $\equiv$  to store the value into statistical registers and display the value (max. 6 digits) in the cell. And you can press cursor key to move the cursor between each cell.

#### **Editing Statistical Sample Data**

- **Replacing the Data in a cell** 
	- (1) In Statistical Data Input screen, move the cursor to cell you want to edit.
	- (2) Input the new data value or expression, and then press ΓΞI

#### **Deleting a line**

- (1) In Statistical Data Input screen, move the cursor to line you want to delete.
- $(2)$  Press  $DEL$
- **Inserting a line** 
	- (1) In Statistical Data Input screen, move the cursor to the line that will be under the line being inserted.
	- $(2)$  Press  $\frac{\text{Suff}}{\text{S}}$   $\frac{\text{STH}}{\text{S}}$   $\boxed{3}$  (Edit)
	- (3) Press  $\boxed{1}$  (Line)
- **Deleting All STAT Data Input** 
	- (1) Press  $\frac{\text{Shift}}{\text{shift}}$   $\frac{\text{STAT}}{\text{shift}}$  (Edit)
	- (2) Press  $\boxed{2}$  (Del-A)

#### **Statistical Calculation Screen**

- After inputting the STAT Data, press  $\overline{CA}$  to enter **Statistical Calculation** screen.
- **Statistical Calculation screen are in Line mode for input &** output Display
- **B** Use Statistical Menu to calculate the Statistical result. (S-SUM, S-VAR, S-PTS, Reg).

#### **Statistical Menu**

In **Statistical Data Input** screen or **Statistical Calculation**  screen, you can press  $\frac{Shift}{\sqrt{1}}$  fo display the Statistical **Menu** screen.

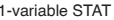

5:3-VAR 6:3-PTS 1-variable STAT 2-variable STAT

2:Data  $4:5 - 5$ UM

1:Type

3:Edit

7:Res

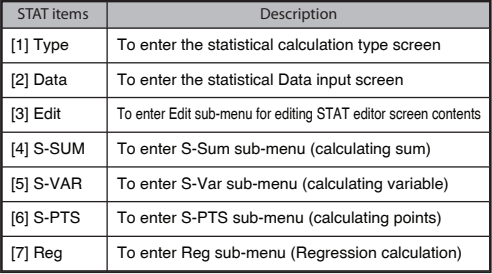

Statistical calculation result in [4] S-SUM, [5] S-VAR, [6] S-PTS, [7] Reg

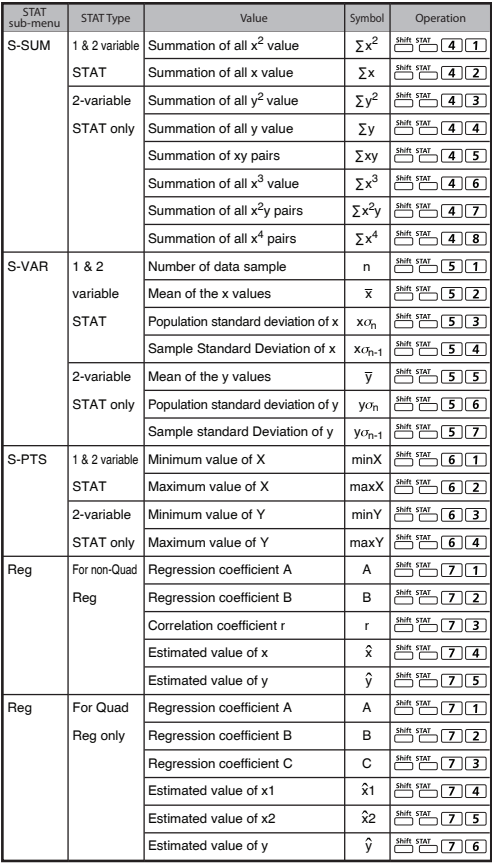

**Statistical Calculation Example**

**SD type Statistical calculation Example:** 

To calculate  $\Sigma x^2$ ,  $\Sigma x$ , n, x,  $x \sigma_n$ ,  $x \sigma_{n-1}$ , minX, maxX of data: 75, 85, 90, 77, 79 in SD mode (Freq: OFF)

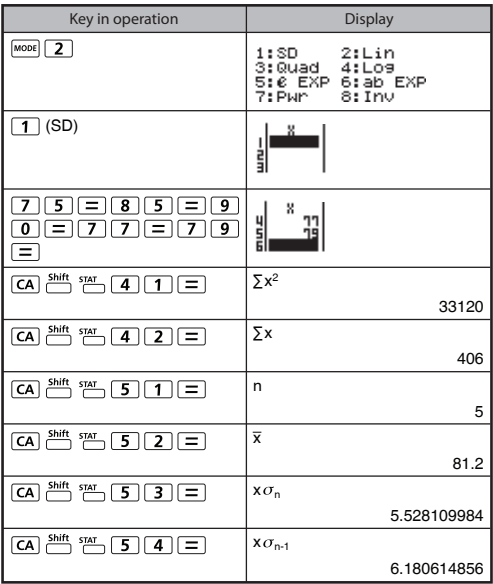

**Quadratic Regression type Statistical Calculation Example:** ABC Company investigate the effectiveness of the advertisement expense in coded units, the following data were obtained:

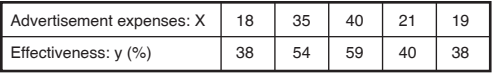

Please use the regression to estimate the effectiveness (estimate the value of y) if the advertisement expenses  $X=30$ , and estimate the advertisement expenses level (estimate the value of  $X_1$ ,  $X_2$ ) for effectiveness  $y = 50$ .

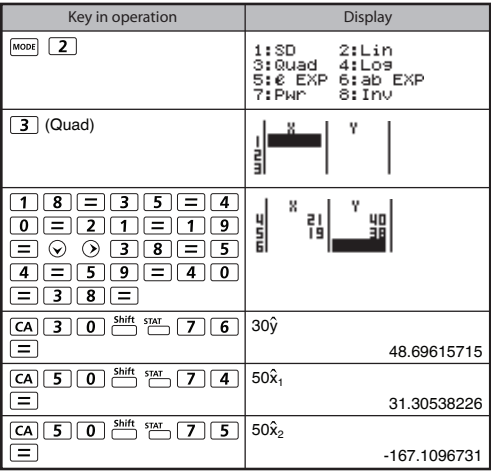

### **FUNCTION (x,y) TABLE CALCULATION**

Input  $f(x)$  function to generate the function table for x &  $f(x)$ . **Steps to generate a Number Table** 

- 1. Enter TABLE Mode
	- Press  $\boxed{\text{MoDE}}$  3 to enter the Table function calculation.
- 2. **Function Input** screen
	- Input function with X variable  $(\bigcap_{n=1}^{\text{Alpha}} \bigcap_{n=1}^{\infty})$  to generate Function Table Result.
	- All other variables (A, B, C, D, Y) and independent memory (M) act as the value.
	- Pol, Rec, Q...r function not able to used in Function Input screen.
	- The Function Table Calculation will change X-variable.
- 3. Input the start, end & step information
	- Input the value, press  $\boxed{=}$  to confirm on the following screens
	- Input expression and display result value in following screens are in Line mode status
	- There are maximum of 30 x-values for generate function table. The "Insufficient Error" will be showed if you input the start, end, step value combination is more than  $30$ x-values.

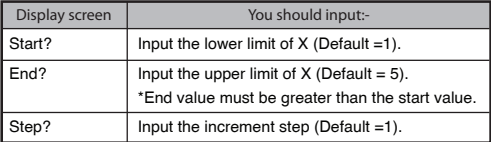

In Function Table Result screen, you cannot edit the content, and press returnation Input screen.

Example:  $f(x) = x^3 + 3x^2 - 2x$  to generate the function table for the range  $1 \le x \le 5$ , incremented in steps of 1.

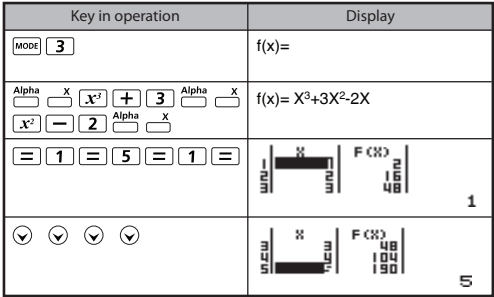

### **FORMULA CALCULATION (In F-719SG)**

In COMP mode, you can perform formula calculation from one of the 38 built-in universal formulas. Simply press  $\frac{\text{Shift}}{\text{max}}$  key to enter formula calculation mode and the formula selection menu will be shown promptly. **Step to using FMLA Calculation**

- 1. Formula Selection and Display
	- After entered the Formula Selection Menu, pressing  $\odot$  $($ or $\mathcal{D}$ ) for the next (last) formula page. And pressing  $\equiv$  for displaying a formula.
	- To have an instant call for a specific formula before enter Formula Selection Menu.
		- 1. Input number of that formula
		- 2. Press **Shift** FMLA
		- 3. Press  $\sqrt{=}$  to confirm
- 2. Input the value for each variable screen
	- Press  $\boxed{=}$  to confirm the input value
	- Only numeric value and pre-stored memories (to recall by  $\overline{RCL}$  + memory variable) can be used as the input of the formula.
- . Exit Formula Calculation
	- Before a formula is confirmed: Press  $\Box$   $\Box$  to exit formula selection menu and return to the latest display.
	- Press  $\overline{CA}$  or  $\overline{on}$  any time to exit formula menu and return to the initial display of COMP mode.
	- Only Calculation formula result can stored into variable memories via  $\overline{\bigcap}$  shift sto

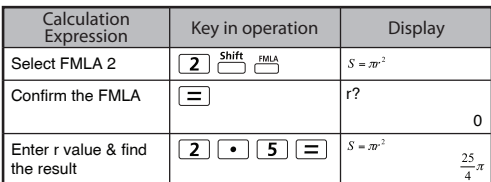

Example: To calculate Circular Area:  $S = \pi r^2$ , with "r" is 2.5mm

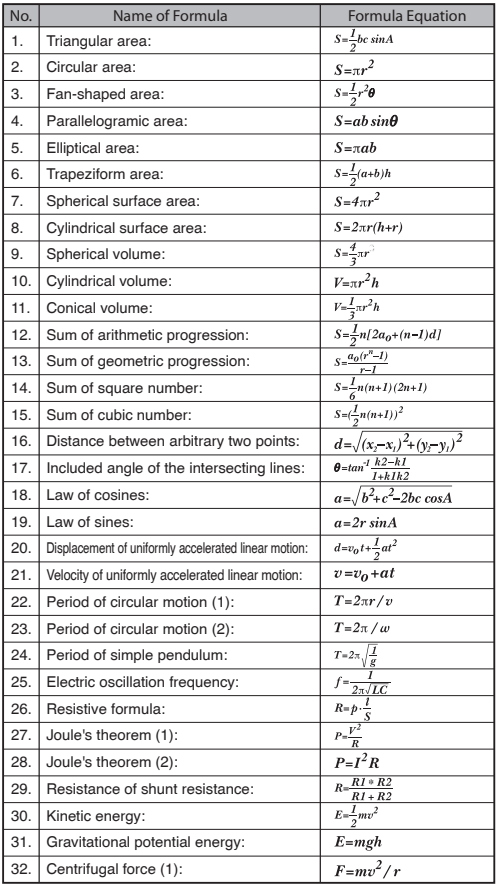

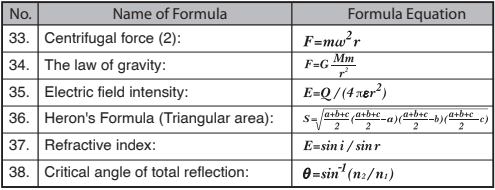

### **BATTERY REPLACEMENT**

When the display characters are dim or show the follow message on the screen, turn the calculator off and replace the lithium battery immediately.

#### LOW BATTERY

Please replace the lithium battery using the following procedures,

- 1. Press  $\frac{\text{Shift}}{\cdot}$  or to power off the calculator.
- 2. Remove the screw that securely fixes the battery cover in place.
- . Remove battery cover.
- 4. Remove the old battery with pen or similar sharp object.
- 5. Load the new battery with positive "+" side facing up.
- 6. Replace the battery cover, screw, and press  $\boxed{\overline{\text{on}}}$ ,  $\lim_{n \to \infty} \frac{\text{can}}{\text{on}}$  $\boxed{3}$   $\boxed{=}$   $\boxed{CA}$  to initialize the calculator.
- Caution: Risk of explosion if battery is replaced by an incorrect type. Dispose of used battery according to the instruction.
- Electromagnetic interference or electrostatic discharge may cause the display to malfunction or the contents of the memory to be lost or altered. Should this occur, press  $\overline{on}$ ,  $\frac{\sin nt}{n}$   $\overline{cn}$   $\overline{3}$   $\overline{=}$   $\overline{ca}$  to restart the calculator.

### **ADVICE AND PRECAUTIONS**

- This calculator contains precision components such as LSI chips and should not be used in place subject to rapid variations in temperature, excessive humidity dirt or dust, or exposed to direct sunlight.
- $\cdot$  The liquid crystal display panel is made of glass and should not be subjected to excessive pressure.
- When cleaning the device do not use a damp cloth or volatile liquid such as paint thinner. Instead, use only a soft, dry cloth.
- Do not under any circumstances dismantle his device. If you believe that the calculator is not functioning properly, either bring or mail the device together with the warranty to service representative of Canon.
- Never dispose the calculator improperly such as burning; it can create risks of personal injury or harm. You are suggested to dispose this product according to your national law.
- Do replace the battery once very two years even it is not used frequently.

**Battery Caution!**

- Keep the Battery out of reach of children. If the battery is swallowed, contact a doctor immediately.
- Misuse of battery may cause leakage, explosion, damages or personal injury.
- Don·t recharge or disassemble the battery, it could cause a short circuit.
- Never expose the battery to high temperatures, direct heat, or dispose by incineration.
- Never leave a dead battery in the calculator as the dead battery may leak and cause damage to the calculator.
- To use the calculator in the low battery condition may have improper operation, stored memory may be corrupted or lost completely. Keep written records of all important data. Once there is a low battery condition replace the battery as soon as possible.

### **SPECIFICATIONS**

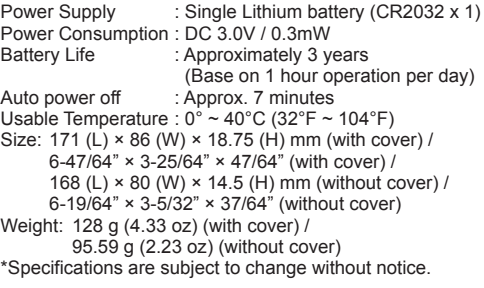

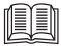

• Recommend Photo Card size for cutting and inserting into hard case. Size :  $161$ mm (H) x 73.5mm (W)

For CA, USA Only

Included battery contains perchlorate material - special handling may apply. See http://www.dtsc.ca.gov/hazardouswaste/perchlorate/ for detail.

**CANON ELECTRONIC BUSINESS MACHINES (H.K.) CO., LTD.** 17/F., Ever Gain Plaza, Tower One, 82-100 Container Port Road, Kwai Chung, New Territories, Hong Kong **CANON U.S.A., INC.** One Canon Plaza, Lake Success, NY 11042, U.S.A. **CANON CANADA INC.** 6390 Dixie Road, Mississauga, Ontario, L5T 1P7, Canada **CANON LATIN AMERICA, INC.** 703 Waterford Way, Suite 400, Miami, FL 33126, U.S.A.